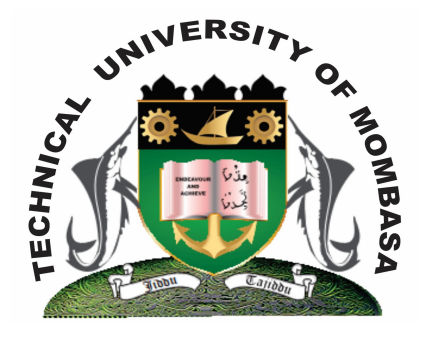

 **TECHNICAL UNIVERISTY OF MOMBASA** 

# **Faculty of Engineering &**

## **Technology**

**DEPARTMENT OF COMPUTER SCIENCE & INFORMATION TECHNOLOGY**

UNIVERSITY EXAMINATION FOR: BACHELOR OF SCIENCE IN INFORMATION TECHNOLOGY (BSIT 12J)

## **ICS 2201: OBJECT ORIENTED PROGRAMMING II**

## END OF SEMESTER EXAMINATION **SERIES:** DECEMBER 2013 **TIME:** 2 HOURS

#### **Instructions to Candidates:**

You should have the following for this examination *- Answer Booklet* This paper consists of **FIVE** questions. Attempt question **ONE (COMPULSORY)** and any other **TWO** questions Maximum marks for each part of a question are as shown This paper consists of **THREE** printed pages

#### **Question One (Compulsory)**

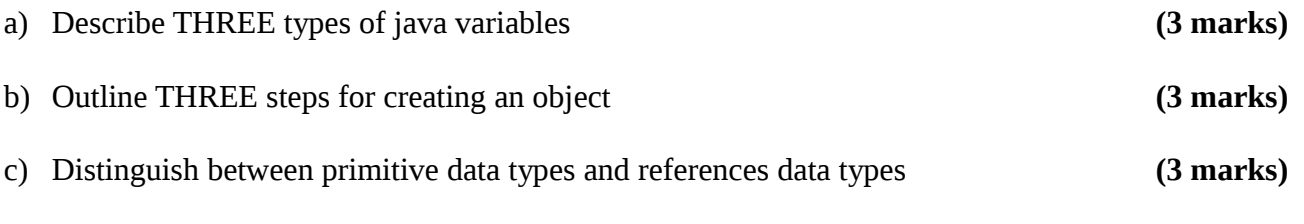

- d) Using the util scanner class, write a program that prompts the user for his name and prints the results **(5 marks)**
- e) Using the JophonPane class of the Javax, swing library, write a program that prompts the user for length and a width and calculates area. **(5 marks)**
- f) Using Soption Pane class of a Javax, swing, library write a java program to determine positive and negative numbers. **(5 marks)**
- g) Provide the code that makes the text box to read the statement "Mombasa Raha" when the button is clicked. **(6 marks)**

#### **Question Two**

Using the JoptionPane class of the Javax.swing.Library, write a java program that grades students as follows **(20 marks)**

- (i) If marks $\le$  =70 and marks 2 $\le$  =100 display Grade = "A"
- (ii) If marks  $\leq$ =60 and marks  $\leq$ =69 display Grade = "B"
- (iii) If marks  $\leq$  =50 and marks  $\leq$ 59 display Grade = "C"
- (iv) If marks  $\leq 40$  and marks  $\leq 49$  display Grade = "D"
- (v) If marks  $\leq 40$  display = FAIL

#### **Question Three**

**a)** Illustrate with code how selected item Japan can be displayed in the text field. **(5 marks)**

**b)** Provide the code that makes the Add button to add a selected language into the text. **(5 marks)**

**c)** Write the code that can be used to select a payment method and display a message output when the complete payment now tab is clicked. **(10 marks)**

## **Question Four**

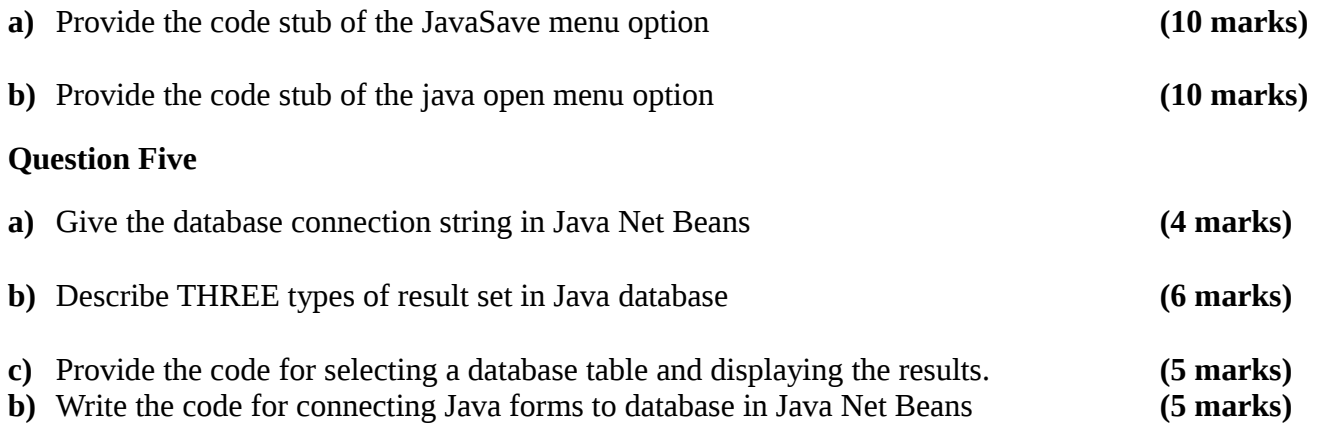